## Exercise 6: Typing data into a theme's attribute table

An easy way to get your data into ArcView is to type it straight into the attribute table belonging to the theme you're interested in. Suppose you want to modify this GIS database, because your colleague updated owner names of the building characteristics information.

- 1. Start ArcView. In the dialog that appears, navigate to <code>c:\vn\_ha'</code>. Double-click the 'vn\_ha' directory. Select the project file called 'Hoi\_An\_2.apr' from the list on the left side of the dialog and press OK.
- 2. Click the name of the theme which hot links have been defined, in this case Lot Boundary of Historical Building by Street, to make this theme active.
- 3. Click the Open Theme Table button . The theme's attribute table appears. A theme's attribute table contains one record for each feature in the theme; so in this example, there's one record for each building by address.

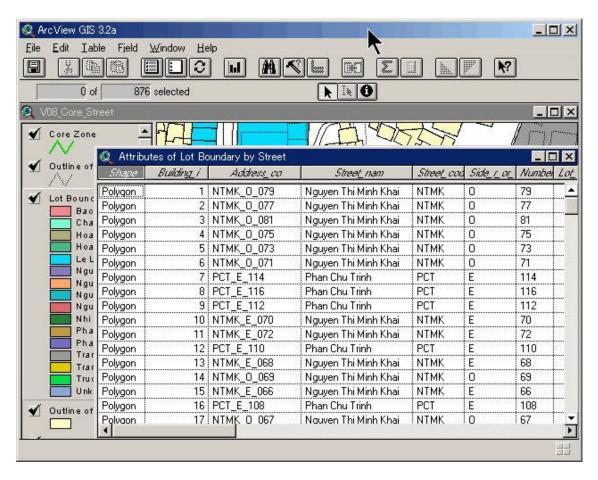

4. Select Owner\_name fiield on the right side of the Attribute of Lot Boundary by Street and drug to the right of Address\_co field.

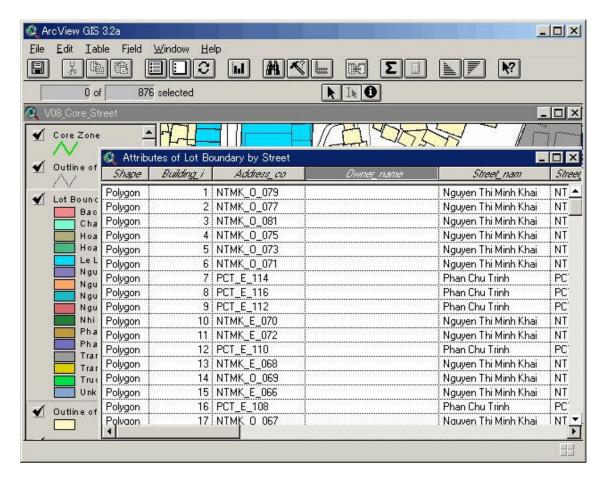

5. Choose Start Editing from the Table menu. Select Address\_co field and click the Sort Ascending button ...

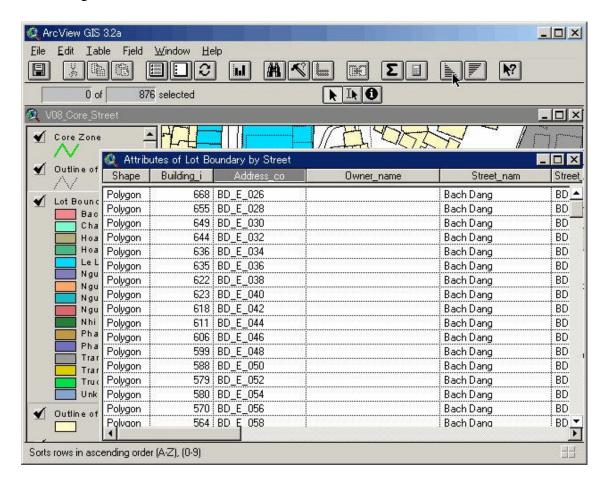

6. Click the Edit tool , click on the first cell in the Owner\_name field, and type in the first value. To move to the next cell, click on it (or press RETURN). Fill in all the values for the Owner\_name field.

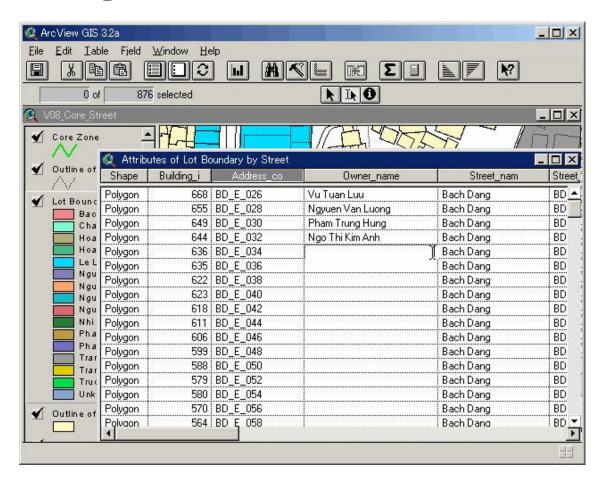

7. Once you've finished entering your values, choose Stop Editing from the Table menu. You'll be prompted if you want to save your changes. Choose Yes.

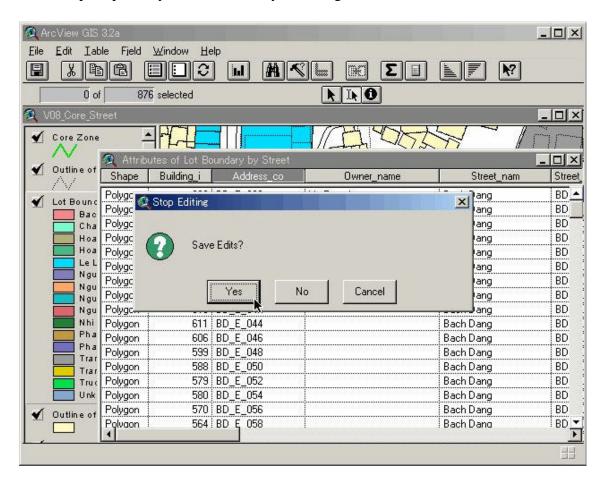

## Exercise 7: Loading existing data into ArcView and joining a table to a theme's attribute table

If your tabular data already exists on computer as a file or in a database, there's no need to type it into ArcView. Instead you can load it into ArcView as a table. You can then add this data to a map by *joining* it to the attribute table of an appropriate theme.

You can load dBASE files (dbf files) straight into ArcView. If your data is not in dBASE format, it's likely that the application you used to create your data can export it to dBASE format. ArcView supports dBASE III and dBASE IV formats. In addition, ArcView supports text (ASCII) files delimited with tabs or commas.

In this exercise, suppose you want to maintain attribute data on the GIS database for Monuments Management and Prevention in Hoi An Town is storing dBASE file, 'core hoi an.dbf'.